Sterling Warehouse Management System

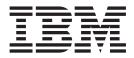

# Release Notes Issues Fixed

Release 8.5, HF14

Sterling Warehouse Management System

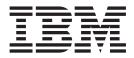

# Release Notes Issues Fixed

Release 8.5, HF14

Note

Before using this information and the product it supports, read the information in "Notices" on page 11.

#### Copyright

This edition applies to the 8.5 Version of IBM Sterling Warehouse Management System and to all subsequent releases and modifications until otherwise indicated in new editions.

© Copyright IBM Corporation 1999, 2011. US Government Users Restricted Rights – Use, duplication or disclosure restricted by GSA ADP Schedule Contract with IBM Corp.

# Contents

| In This H    | lo  | t F  | ix   |      |     | •   | •   |     | • |  |  | . 1 |
|--------------|-----|------|------|------|-----|-----|-----|-----|---|--|--|-----|
| Installation | In  | for  | ma   | tio  | n.  |     |     |     |   |  |  | . 1 |
| Prerequi     | sit | es   |      |      |     |     |     |     |   |  |  | . 1 |
| Hot Fix      | Ins | stal | lati | on   | Pr  | oce | du  | re  |   |  |  | . 1 |
| Defects Ad   | dre | esse | d l  | ln T | Гhi | sН  | lot | Fix |   |  |  | . 1 |
| Hot Fix 14   |     |      |      |      |     |     |     |     |   |  |  | . 1 |
| Hot Fix 13   |     |      |      |      |     |     |     |     |   |  |  |     |
| Hot Fix 12   |     |      |      |      |     |     |     |     |   |  |  |     |
| Hot Fix 11   |     |      |      |      |     |     |     |     |   |  |  |     |
| Hot Fix 10   |     |      |      |      |     |     |     |     |   |  |  | . 3 |
| Hot Fix 9    |     |      |      |      |     |     |     |     |   |  |  | . 3 |

| Hot Fix 8 |  |  |  |  |  |  |  | . 3 |
|-----------|--|--|--|--|--|--|--|-----|
| Hot Fix 7 |  |  |  |  |  |  |  | . 4 |
| Hot Fix 6 |  |  |  |  |  |  |  | . 4 |
| Hot Fix 5 |  |  |  |  |  |  |  | . 5 |
| Hot Fix 4 |  |  |  |  |  |  |  | -   |
| Hot Fix 3 |  |  |  |  |  |  |  | . 5 |
| Hot Fix 2 |  |  |  |  |  |  |  | . 6 |
| Hot Fix 1 |  |  |  |  |  |  |  | . 7 |
|           |  |  |  |  |  |  |  |     |
| Notices   |  |  |  |  |  |  |  | 11  |

### In This Hot Fix

This hot fix contains IBM<sup>®</sup> Sterling Warehouse Management System software fixes.

#### Installation Information

The prerequisites for this hot fix differ, depending on whether you are a new customer or an existing customer.

#### **Prerequisites**

Before you begin installing this hot fix feature, complete these prerequisites:

- If you are a new customer
  - Install Sterling Warehouse Management System Release 8.5 before you install this hot fix. For information about installing Release 8.5, see the installation information on http://sciblrdocbld-dt/Documentation/MCSF85/ SMCSFSInstallationHome.htm.
  - Follow the "Hot Fix Installation Procedure" below.
- If you are an existing customer, follow the "Hot Fix Installation Procedure" below.

#### Hot Fix Installation Procedure

This hot fix and the associated Release Notes New Feature document are available on the Sterling Commerce Customer Center. If you are not already logged into this site, follow these steps to obtain the software download and Release Notes New Feature document:

- 1. After you log in, click the Support Center tab at the top of the main page.
- In the left pane, hover over Selling & Fulfillment Suite > Multi-Channel Fulfillment (8x and Below) > and select Product Updates & Downloads.
- **3**. In the PCA pane, click on **nWMS PCA**. A list of Release 8.5 hot fixes is displayed.
- 4. Click on the links for the latest software download and the associated Release Notes New Feature document.

The installation instructions file, HotFixInstallation.txt, is included in the hot fix package.

#### **Defects Addressed In This Hot Fix**

The following defects have been addressed in this and previous hot fixes to Sterling Warehouse Management System, Release 8.5.

#### Hot Fix 14

 Defect ID
 250974

 Case ID
 00336042

# **Description** In the following screens, the Document Type field in the Activity Demand Inner panel is defaulted to Count:

- Create QC Profile
- QC Profile Console
- Create Activity Demand
- Activity Demand Console

### Hot Fix 13

| Defect ID<br>Case ID                | Release 8.5-HF13<br>246728<br>00313193                                                                                                    |
|-------------------------------------|----------------------------------------------------------------------------------------------------|
| Description                         | In the Inventory Aging report some of the literals are not localized.                                                                                                    |
|                                     | <ul> <li>Solution: Localize the following factory setup literals for each locale:</li> <li>Inventory Age Less Than 1 Month</li> <li>Inventory Age More Than 1 Month</li> <li>Inventory Age More Than 2 Months</li> <li>Inventory Age More Than 3 Months</li> <li>Inventory Age Unknown</li> <li>Inventory Age All</li> <li>For more information about localizing the factory setup literals, refer to the <i>Selling and Fulfillment Foundation: Localization Guide</i>.</li> </ul>                                                                                                    |
| Defect ID<br>Case ID<br>Description | <ul> <li>247672</li> <li>00312036</li> <li>When a user performs the following sequence of actions, the system displays the 'YDM00239: "Could not identify matching Shipment line" error message:</li> <li>1. Configures a segmented item for which the inventory is present in a ship node.</li> <li>2. Creates a transfer order for the item with a segment and segment number.</li> <li>3. Schedules the order and releases it.</li> <li>4. Consolidates the transfer order to a shipment.</li> <li>5. Includes the transfer order shipment in a wave.</li> <li>6. Assigns appropriate lanes and releases the wave.</li> <li>7. Completes the pick task and deposits the segmented inventory at the pack station.</li> <li>8. Logs in to the Sterling Mobile application.</li> <li>9. Selects 'Pack Shipment' option.</li> <li>10. In the "Quantity" screen, scans the pack location, shipment number, item ID, and quantity.</li> </ul> |

#### Hot Fix 12

| Defect ID | 244390   |
|-----------|----------|
| Case ID   | 00294826 |

- Inbound Labor Requirements
- Outbound Labor Requirements
- Physical Inventory Count

# Hot Fix 11

|            | Defect ID<br>Case ID<br>Description | <ul> <li>Release 8.5-HF11</li> <li>243272</li> <li>00287557</li> <li>When a user performs the following sequence of actions, the system prompts for "Serial" scan after scanning an item:</li> <li>1. Creates a Transfer Order shipment for serialized item with 'Exclude serial capture for transfers' flag checked.</li> <li>2. Packs the Transfer Order shipment through the Sterling Mobile application.</li> </ul> |
|------------|-------------------------------------|----------------------------------------------------------------------------------------------------|
| Hot Fix 10 |                                     | Release 8.5-HF10                                                                                                    |
|            | Defect ID<br>Case ID<br>Description | 239809<br>00270567<br>The National Motor Freight Classification (NMFC) Code of an item does<br>not get printed upon invoking the YNW_PrintShipmentBOL service for a<br>shipment without an order.                                                                                                    |
| Hot Fix 9  |                                     |                                                                                                    |
|            | Defect ID<br>Case ID<br>Description | Release 8.5-HF9<br>237753<br>00258280<br>When printing an LPN label for an inbound order, if a user overrides the<br>number of labels to print, the system always prints the non-standard label.                                                                                                    |
| Hot Fix 8  |                                     |                                                                                                    |
|            | Defect ID<br>Case ID                | Release 8.5-HF8<br>233055<br>Internal                                                                                                    |

|                                     | When a user performs the following sequence of actions, an "Invalid Number" error is thrown in the following scenarios:                                                                                                    |  |  |  |  |  |  |  |  |
|-------------------------------------|----------------------------------------------------------------------------------------------------|--|--|--|--|--|--|--|--|
|                                     | First Scenario;                                                                                                    |  |  |  |  |  |  |  |  |
|                                     | 1. Logs in to the Sterling Mobile Application as a French user.                                                                                                    |  |  |  |  |  |  |  |  |
|                                     | 2. Navigates to the "Pack Shipment" screen.                                                                                                    |  |  |  |  |  |  |  |  |
|                                     | 3. Enters the Location and Shipment Number.                                                                                                    |  |  |  |  |  |  |  |  |
|                                     | 4. Clicks "Open Case".                                                                                                    |  |  |  |  |  |  |  |  |
|                                     | 5. Enters SCM for 'CASE'.                                                                                                    |  |  |  |  |  |  |  |  |
|                                     | 6. Enters the Item ID and tabs out.                                                                                                    |  |  |  |  |  |  |  |  |
|                                     | Second Scenario;                                                                                                    |  |  |  |  |  |  |  |  |
|                                     | 1. Navigates to the "Pack SKU" screen.                                                                                                    |  |  |  |  |  |  |  |  |
|                                     | 2. Enters the Location and Item ID.                                                                                                    |  |  |  |  |  |  |  |  |
|                                     | 3. Clicks "New Case".                                                                                                    |  |  |  |  |  |  |  |  |
| Defect ID<br>Case ID<br>Description | <ul> <li>234675</li> <li>Internal</li> <li>When a user performs the following sequence of actions, the total pick quantity displayed in the "Quantity Confirmation" screen is not localized</li> <li>1. Logs in to the Sterling Mobile Application as a German user.</li> <li>2. Navigates to the "Pack Shipment" screen.</li> <li>3. Enters the Location and Shipment Number.</li> <li>4. Enters SCM for 'CASE'.</li> <li>5. Enters the Item ID.</li> </ul> |  |  |  |  |  |  |  |  |
|                                     | 6. Enters the quantity and tabs out.                                                                                                    |  |  |  |  |  |  |  |  |
| Defect ID<br>Case ID                | 235896<br>Internal<br>The <i>Sterling Warehouse Management System: Installation Guide</i> must be                                                                                                    |  |  |  |  |  |  |  |  |

# Hot Fix 7

|             | Release 8.5-HF7                                                                                                    |
|-------------|----------------------------------------------------------------------------------------------------|
| Defect ID   | 237221                                                                                                    |
| Case ID     | 00255446                                                                                                    |
| Description | If a user overrides the calculated label quantity, the "Print LPN Label (Case/Pallet)" screen does not honor the overridden quantity for the number of labels to be printed. |

# Hot Fix 6

| Defect ID | 236211   |
|-----------|----------|
| Case ID   | 00249747 |

| Description | When a user performs the following sequence of actions, the system must    |
|-------------|----------------------------------------------------------------------------|
|             | consider an LPN label scanned in the 'Case/SKU' entry tab as printed label |
|             | and should not prompt the user to enter the UOM of an item:                |

- 1. Creates a Purchase Order (PO) for an item.
- 2. Clicks the 'Report/Record Receipt' action to start the receipt for the order created in step 1.
- **3**. Prints the LPN labels for the PO.
- 4. Generates LPN labels for the PO by selecting "Print Case/Pallet LPN" menu.
- 5. Logs in to Sterling Mobile Application and selects the Receive Activity.
- 6. Scans the PO and Location when receiving.
- 7. Scans the printed LPN label in the Case/SKU entry tab.

### Hot Fix 5

|             | Release 8.5-HF5                                                                                         |
|-------------|----------------------------------------------------------------------------------------------------|
| Defect ID   | 235830                                                                                                  |
| Case ID     | 00248429                                                                                                |
| Description | When a user performs the following sequence of actions, the system throws "SAXParseExceptio" exception: |
|             | 1. Logs in as WMS manager with WMS manager menu.                                                        |
|             | 2. Creates an inbound shipment and start the Receipt.                                                   |
|             | 3. Navigates to Inbound > Print Case/Pallet LPN Label.                                                  |
|             | 4. Enters the shipment number.                                                                          |
|             | 5. Selects the label type as Pallet and 'calculate no of labels' checkbox.                              |
|             | 6. Selects the shipment line.                                                                           |
|             | 7. Clicks "Print".                                                                                      |

#### Hot Fix 4

|             | Release 8.5-HF4                                                                                                    |
|-------------|----------------------------------------------------------------------------------------------------|
| Defect ID   | 228535                                                                                                    |
| Case ID     | 00208785                                                                                                    |
| Description | When an inbound shipment is received for an order that has more than<br>one order line with same Item ID, UOM, and Product Class, if a user<br>executes the Receipt Detail Report for such shipment; the Receipt Detail<br>Report displays an incorrect quantity. |

#### Hot Fix 3

| Defect ID | 209518   |
|-----------|----------|
| Case ID   | Internal |

| Descriptio                         | <b>n</b> During the installation of the Sterling Warehouse Management System, the installer does not check if a later version of the 'Add-in' is present in the Sterling Selling and Fulfillment Foundation installation directory.                                                                                                    |
|------------------------------------|----------------------------------------------------------------------------------------------------|
|                                    | <ul> <li>Solution: The requisite information has been updated in the following Sections of the <i>Sterling Warehouse Management System: Installation Guide</i>:</li> <li>Running the GUI-Based Installation Program</li> <li>Running the Text-Based Installation Program</li> <li>Minimum Foundation Requirements</li> </ul>                                |
| Defect ID<br>Case ID<br>Descriptio | 209635, 212844<br>Internal<br>M While installing analytics views it does not honor the Version Number.                                                                                                    |
|                                    | <b>Solution:</b> The requisite information has been added in Section, "Creating WithHistory Views" and Section, "Creating WithoutHistory Views" of Chapter, "Installing and Configuring Sterling Warehouse Management System: Business Intelligence " of the <i>Sterling Warehouse Management System:Business Intelligence Guide (Operational Reports).</i> |
| Defect ID<br>Case ID<br>Descriptio | 209636<br>Internal<br>n Upgrading to Release 8.5 along with Selling and Fulfillment Foundation 9.0<br>must be documented.                                                                                                    |
|                                    | <b>Solution:</b> The requisite information has been added in Chapter,<br>"Performing a Migration Assessment" and Section, "Postmigration<br>Activities" of Chapter, "Upgrading Sterling Warehouse Management<br>System: Business Intelligence" of the <i>Sterling Warehouse Management System:</i><br><i>Upgrade Guide.</i>                                 |
| Defect ID<br>Case ID<br>Descriptio | 216523<br>Internal<br>n Log file path should not be given in the command while executing the<br>yna_master_db_script.xml.                                                                                                    |
| Defect ID<br>Case ID<br>Descriptio | Release 8.5-HF2<br>210777<br>00136743<br>n Description The Sterling Warehouse Management System:Business                                                                                                    |

| efect ID   | 210777                                                                 |
|------------|------------------------------------------------------------------------|
| ase ID     | 00136743                                                               |
| escription | Description The Sterling Warehouse Management System: Business         |
|            | Intelligence Guide (Operational Reports) must be updated with          |
|            | information about executing the script yna_master_db_script.xml script |

while installing.

Solution: The requisite information has been added as a note at the end part of the section, "Pre-Installation Setup" of Chapter 2, "Installing and Configuring Sterling Warehouse Management System: Business Intelligence " of the Sterling Warehouse Management System:Business Intelligence Guide (Operational Reports) Guide.

| Defect ID | 212360   |
|-----------|----------|
| Case ID   | 00141090 |

Hot Fix 2

Description In nWMSPCA Release 8.5: LoadDefault fails if the JDK directory is outside the <INSTALL\_DIR>. The jre/lib/endorsed cannot be found error message is displayed.

> Solution: The application reads the <JAVA\_HOME> from the sandbox.cfg file.

#### Hot Fix 1

**Defect ID** 

Description

**Defect ID** 

Description

**Defect ID** Case ID

Description

Case ID

Case ID

140836

41325

199460

Internal

199461

Internal

name and user name.

The creation of views provided by the Sterling Warehouse Management System: Business Intelligence Framework fails if Sterling Warehouse Management System is installed on a database having different schema The Parcel Manifest Report takes a long time to display data. The Replenishment Status Report takes a long time to display data.

Release 8.5-HF1

| Defect ID<br>Case ID<br>Description | 199468<br>Internal<br>The Dedicated Locations Activity Report takes a long time to display data.                                                                         |
|-------------------------------------|----------------------------------------------------------------------------------------------------|
| Defect ID<br>Case ID<br>Description | 199470<br>Internal<br>The Containers not having Standard Quantity Report takes a long time to<br>display data when an enterprise code is entered in the search criteria. |
| Defect ID<br>Case ID<br>Description | 199479<br>Internal<br>The In-Progress Container Summary Report takes a long time to display<br>data.                                                                     |
| Defect ID<br>Case ID<br>Description | 199482<br>Internal<br>The In-Progress Shipment Summary Report takes a long time to display<br>data.                                                                      |
| Defect ID<br>Case ID<br>Description | 199484<br>Internal<br>The Receipt Detail report takes a long time to display data.                                                                                       |
| Defect ID<br>Case ID                | 200801<br>Internal                                                                                                    |

Description The Inventory Audit Report takes a long time to display data.

| Defect ID                           | 200802                                                                                                    |
|-------------------------------------|----------------------------------------------------------------------------------------------------|
| Case ID                             | Internal                                                                                                    |
| Description                         | The Item Velocity Report takes a long time to display data.                                                                                  |
| Defect ID                           | 200804                                                                                                    |
| Case ID                             | Internal                                                                                                    |
| Description                         | The Participant List Report takes a long time to display data.                                                                               |
| Defect ID                           | 200806                                                                                                    |
| Case ID                             | Internal                                                                                                    |
| Description                         | The Shipment Fill Rate Monthly Report takes a long time to display data.                                                                     |
| Defect ID                           | 200817                                                                                                    |
| Case ID                             | Internal                                                                                                    |
| Description                         | The Container Volume Monthly Report takes a long time to display data.                                                                       |
| Defect ID<br>Case ID<br>Description | 201393<br>Internal<br>Naming convention issues exist in the Sterling Warehouse Management<br>System: Business Intelligence Guide.            |
| Defect ID                           | 203455                                                                                                    |
| Case ID                             | Internal                                                                                                    |
| Description                         | The Inventory Balance Report takes a long time to display data.                                                                              |
| Defect ID                           | 203456                                                                                                    |
| Case ID                             | Internal                                                                                                    |
| Description                         | The Inventory Aging Report takes a long time to display data.                                                                                |
| Defect ID                           | 203457                                                                                                    |
| Case ID                             | Internal                                                                                                    |
| Description                         | The Location Inventory Summary Report takes a long time to display data.                                                                     |
| Defect ID                           | 203459                                                                                                    |
| Case ID                             | Internal                                                                                                    |
| Description                         | The Location Inventory Detail Report takes a long time to display data.                                                                      |
| Defect ID<br>Case ID<br>Description | 203479<br>Internal<br>The Item Inventory Report takes a long time to display data when a<br>product class is entered in the search criteria. |
| Defect ID                           | 203480                                                                                                    |
| Case ID                             | Internal                                                                                                    |
| Description                         | The Inventory Hold Report takes a long time to display data.                                                                                 |
| Defect ID                           | 203481                                                                                                    |
| Case ID                             | Internal                                                                                                    |

| Description | The Space Consolidation Report takes a long time to display data.                  |
|-------------|------------------------------------------------------------------------------------|
|             |                                                                                    |
| Defect ID   | 203482                                                                             |
| Case ID     | Internal                                                                           |
| Description | The Space Utilization Report takes a long time to display data.                    |
| -           |                                                                                    |
| Defect ID   | 208134                                                                             |
| Case ID     | Internal                                                                           |
| Description | The security vulnerability issue with respect to online help needs to be resolved. |

#### Notices

This information was developed for products and services offered in the U.S.A.

IBM may not offer the products, services, or features discussed in this document in other countries. Consult your local IBM representative for information on the products and services currently available in your area. Any reference to an IBM product, program, or service is not intended to state or imply that only that IBM product, program, or service may be used. Any functionally equivalent product, program, or service that does not infringe any IBM intellectual property right may be used instead. However, it is the user's responsibility to evaluate and verify the operation of any non-IBM product, program, or service.

IBM may have patents or pending patent applications covering subject matter described in this document. The furnishing of this document does not grant you any license to these patents. You can send license inquiries, in writing, to:

IBM Director of Licensing

**IBM** Corporation

North Castle Drive

Armonk, NY 10504-1785

U.S.A.

For license inquiries regarding double-byte character set (DBCS) information, contact the IBM Intellectual Property Department in your country or send inquiries, in writing, to:

Intellectual Property Licensing

Legal and Intellectual Property Law

IBM Japan Ltd.

1623-14, Shimotsuruma, Yamato-shi

Kanagawa 242-8502 Japan

The following paragraph does not apply to the United Kingdom or any other country where such provisions are inconsistent with local law: INTERNATIONAL BUSINESS MACHINES CORPORATION PROVIDES THIS PUBLICATION "AS IS" WITHOUT WARRANTY OF ANY KIND, EITHER EXPRESS OR IMPLIED, INCLUDING, BUT NOT LIMITED TO, THE IMPLIED WARRANTIES OF NON-INFRINGEMENT, MERCHANTABILITY OR FITNESS FOR A PARTICULAR PURPOSE. Some states do not allow disclaimer of express or implied warranties in certain transactions, therefore, this statement may not apply to you.

This information could include technical inaccuracies or typographical errors. Changes are periodically made to the information herein; these changes will be incorporated in new editions of the publication. IBM may make improvements and/or changes in the product(s) and/or the program(s) described in this publication at any time without notice.

Any references in this information to non-IBM Web sites are provided for convenience only and do not in any manner serve as an endorsement of those Web sites. The materials at those Web sites are not part of the materials for this IBM product and use of those Web sites is at your own risk.

IBM may use or distribute any of the information you supply in any way it believes appropriate without incurring any obligation to you.

Licensees of this program who wish to have information about it for the purpose of enabling: (i) the exchange of information between independently created programs and other programs (including this one) and (ii) the mutual use of the information which has been exchanged, should contact:

**IBM** Corporation

J46A/G4

555 Bailey Avenue

San Jose, CA 95141-1003

U.S.A.

Such information may be available, subject to appropriate terms and conditions, including in some cases, payment of a fee.

The licensed program described in this document and all licensed material available for it are provided by IBM under terms of the IBM Customer Agreement, IBM International Program License Agreement or any equivalent agreement between us.

Any performance data contained herein was determined in a controlled environment. Therefore, the results obtained in other operating environments may vary significantly. Some measurements may have been made on development-level systems and there is no guarantee that these measurements will be the same on generally available systems. Furthermore, some measurements may have been estimated through extrapolation. Actual results may vary. Users of this document should verify the applicable data for their specific environment.

Information concerning non-IBM products was obtained from the suppliers of those products, their published announcements or other publicly available sources. IBM has not tested those products and cannot confirm the accuracy of performance, compatibility or any other claims related to non-IBM products. Questions on the capabilities of non-IBM products should be addressed to the suppliers of those products.

All statements regarding IBM's future direction or intent are subject to change or withdrawal without notice, and represent goals and objectives only.

All IBM prices shown are IBM's suggested retail prices, are current and are subject to change without notice. Dealer prices may vary.

This information is for planning purposes only. The information herein is subject to change before the products described become available.

This information contains examples of data and reports used in daily business operations. To illustrate them as completely as possible, the examples include the names of individuals, companies, brands, and products. All of these names are fictitious and any similarity to the names and addresses used by an actual business enterprise is entirely coincidental.

#### COPYRIGHT LICENSE:

This information contains sample application programs in source language, which illustrate programming techniques on various operating platforms. You may copy, modify, and distribute these sample programs in any form without payment to IBM, for the purposes of developing, using, marketing or distributing application programs conforming to the application programming interface for the operating platform for which the sample programs are written. These examples have not been thoroughly tested under all conditions. IBM, therefore, cannot guarantee or imply reliability, serviceability, or function of these programs. The sample programs are provided "AS IS", without warranty of any kind. IBM shall not be liable for any damages arising out of your use of the sample programs.

Each copy or any portion of these sample programs or any derivative work, must include a copyright notice as follows:

© IBM 2011. Portions of this code are derived from IBM Corp. Sample Programs. © Copyright IBM Corp. 2011.

If you are viewing this information softcopy, the photographs and color illustrations may not appear.

#### Trademarks

IBM, the IBM logo, and ibm.com are trademarks or registered trademarks of International Business Machines Corp., registered in many jurisdictions worldwide. Other product and service names might be trademarks of IBM or other companies. A current list of IBM trademarks is available on the Web at "Copyright and trademark information" at http://www.ibm.com/legal/copytrade.shtml.

Adobe, the Adobe logo, PostScript, and the PostScript logo are either registered trademarks or trademarks of Adobe Systems Incorporated in the United States, and/or other countries.

IT Infrastructure Library is a registered trademark of the Central Computer and Telecommunications Agency which is now part of the Office of Government Commerce.

Intel, Intel Iogo, Intel Inside, Intel Inside logo, Intel Centrino, Intel Centrino logo, Celeron, Intel Xeon, Intel SpeedStep, Itanium, and Pentium are trademarks or registered trademarks of Intel Corporation or its subsidiaries in the United States and other countries.

Linux is a registered trademark of Linus Torvalds in the United States, other countries, or both.

Microsoft, Windows, Windows NT, and the Windows logo are trademarks of Microsoft Corporation in the United States, other countries, or both.

ITIL is a registered trademark, and a registered community trademark of the Office of Government Commerce, and is registered in the U.S. Patent and Trademark Office.

UNIX is a registered trademark of The Open Group in the United States and other countries.

Java and all Java-based trademarks and logos are trademarks or registered trademarks of Oracle and/or its affiliates.

Cell Broadband Engine is a trademark of Sony Computer Entertainment, Inc. in the United States, other countries, or both and is used under license therefrom.

Linear Tape-Open, LTO, the LTO Logo, Ultrium and the Ultrium Logo are trademarks of HP, IBM Corp. and Quantum in the U.S. and other countries.

Connect Control Center<sup>®</sup>, Connect:Direct<sup>®</sup>, Connect:Enterprise, Gentran<sup>®</sup>, Gentran:Basic<sup>®</sup>, Gentran:Control<sup>®</sup>, Gentran:Director<sup>®</sup>, Gentran:Plus<sup>®</sup>, Gentran:Realtime<sup>®</sup>, Gentran:Server<sup>®</sup>, Gentran:Viewpoint<sup>®</sup>, Sterling Commerce<sup>™</sup>, Sterling Information Broker<sup>®</sup>, and Sterling Integrator<sup>®</sup> are trademarks or registered trademarks of Sterling Commerce, Inc., an IBM Company.

Other company, product, and service names may be trademarks or service marks of others.

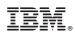

Printed in USA